# **SCM Lab Quick Reference**

SCM IT Support Team (SCM.IT) Effective from Sept 2022

## **Computer Lab / Studio Summary**

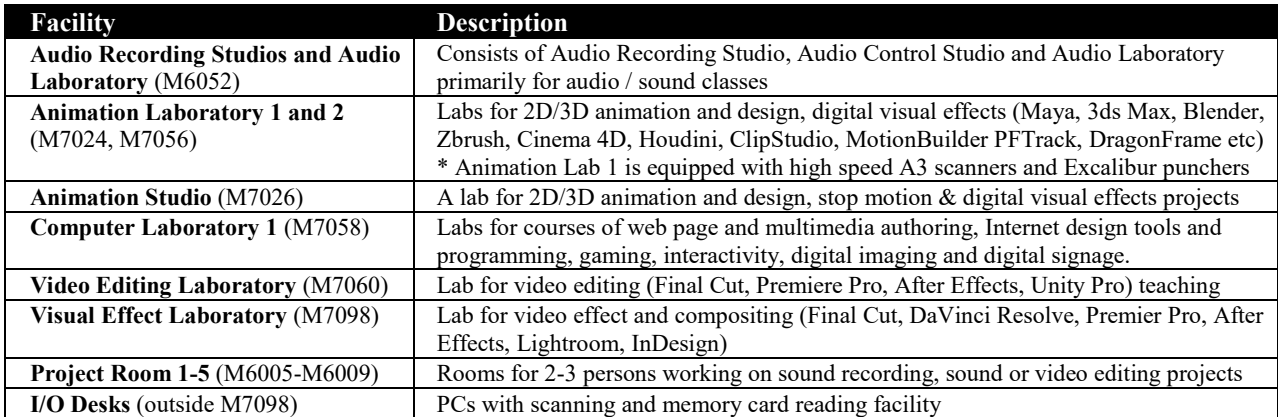

Adobe CC is available in most computer labs and studios

### **Computer Services**

#### $\Box$  SCM computer account

- o Username is the same as your *Electronic ID (EID)* offered by Computing Services Centre (CSC) e.g. *chantm1*
- o **Change your initial password** at the first logon in any SCMLAB computers
- o Default initial password is in following format:
	- The *first 2 characters from your surname* with the first character as uppercase letter and the second character as lowercase letter *+ last 6 digits of your Student ID* (e.g., *Ch234567* for student "CHAN Tai-man" with Student ID is 51234567)
- o New password must be [a strong](http://sweb.cityu.edu.hk/scm.it/show.jsp?path=10023&faq_id=00000370&type=O) password with at least **8 characters** (i.e., a combination of letters and alphanumerics with as least 1 uppercase letter and **does not** contain your full name or your account username)
- o Logon domain is **SCMLAB** and it is used for user login at both PC and Mac platforms on This SCM computer account password must be changed every 6 months according to the
- This SCM computer account password must be changed every 6 months according to the University-Wide password policy. (You can change your SCM password here: https://sprwp.scm.cityu.edu.hk/)

#### $\Box$  Network drives

- o **Drive U:** for permanent Home network storage (4GB)
- o Secure remote connection: You can connect your Home network storage from your PC/Mac at home by using [FTPS](https://it.scm.cityu.edu.hk/faq/ftp/ftps.html) to connect to the SWEB server
- o Your personal web page URL is **http://sweb.cityu.edu.hk /<account\_name>/HTML\_filename** by placing HTML documents under **U:\public\_html**

e.g. *http://sweb.cityu.edu.hk/chantm1/index.html*

o **W:\Public** for temporary common share space (Weekly Cleanup at *every Saturdays 23:00*)

#### **Adobe ID**

- o When you are prompted to sign in when using Adobe CC apps on SCMLAB computers, you can use your CityU EID (i.e[. YourEID-c@my.cityu.edu.hk\)](mailto:YourEID-c@my.cityu.edu.hk) to do so via the CityU login page. You do not need to create and use your own Adobe ID
- o Please visit ou[r Adobe ID FAQ](http://it.scm.cityu.edu.hk/SCMIT_faq_adobeid.shtml) for details

## **Getting Help**

- Email: *[scm.it@cityu.edu.hk](mailto:scm.it@cityu.edu.hk)*
- IT Support Team Office (Room M7052): *9:00am-6:00pm (Mon-Fri)*
- IT Support Team web site: *[http://it.scm.cityu.edu.hk](http://it.scm.cityu.edu.hk/)*
- Additional documentations on SCM Macintosh platforms (can be downloaded from SCM.IT website):
	- o *SCM Macintosh Quick Reference*
	- **SCM Macintosh User Guide**

### **Team Members**

- Joshua PUN (IT Support Team related matters)
- Antony CHAN (SCM Computer Lab, SCM Webmaster)
- □ Romeo LAW (Avid, Audio/video, Mac platform)
- Simon YIP (Network Storage SCM Computer Lab)
- □ Patrick Cheung (Network Storage & network infrastructure)
- Alan TSE (SCM Computer Lab, Computer Accounts, SWEB system)
- □ Nick CHAN (SCM Computer Lab, General Enquiry)

### **SCM Lab Software List**

For details, please refer to *[http://it.scm.cityu.edu.hk](http://it.scm.cityu.edu.hk/)*.